# <span id="page-0-0"></span>GUIDE DES DECLARATIONS

### Table des matières

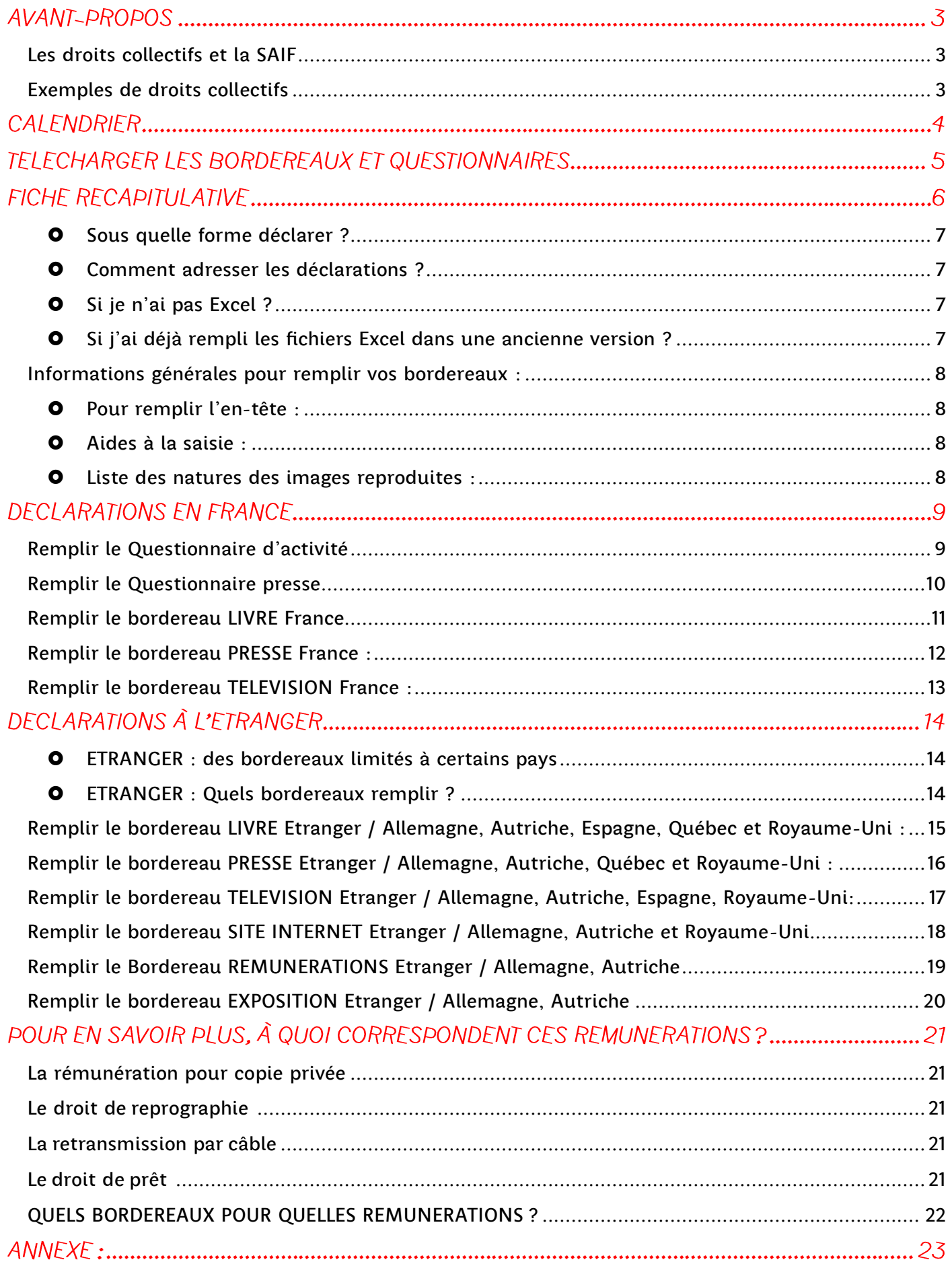

# AVANT-PROPOS

### <span id="page-2-0"></span>Les droits collectifs et la SAIF

#### C'est l'ADN de la SAIF, votre société d'auteurs !

Oui, la SAIF existe dans le but de déclarer et percevoir vos droits collectifs pour votre compte et ainsi de vous redistribuer les sommes qui vous sont dues. Ces droits dits « collectifs » sont gérés collectivement car il n'est pas possible pour chaque autrice et auteur de collecter individuellement ces montants.

Les droits collectifs sont répartis deux fois par an : la SAIF vous verse chaque année sur votre compte bancaire en septembre et en décembre les sommes correspondantes (quand le montant cumulé de 10€ minimum est atteint).

### <span id="page-2-1"></span>Exemples de droits collectifs

Ces droits collectifs sont des rémunérations qui viennent compenser des usages massifs et autorisés de vos images. Voici quelques exemples d'exploitations générant des droits collectifs à votre profit, via la SAIF :

- Vos images sont publiées dans la presse puis photocopiées ;
- Vous concevez le graphisme d'un livre ou vos images y sont éditées, puis le livre est photocopié ;
- Vous *designez* un objet dont l'image est reproduite dans les magazines ou à la télévision ;
- À l'occasion de la promotion de votre livre, la chaîne de télévision locale vous invite en plateau et montre quelques-unes de vos images ;
- Vos albums, bandes dessinés, livres, etc. sont disponibles dans les bibliothèques publiques ;
- Vos images sont copiées sur des disques durs, téléphones portables, clés usb, tablettes, etc.

Dans tous ces cas et de toute façon, si vos images sont parues dans la **presse papier**, dans un livre ou à la télévision: *déclarez-les à la SAIF pour toucher vos droits !*

la saif

Société des Auteurs des arts visuels et de l'Image Fixe

# CALENDRIER

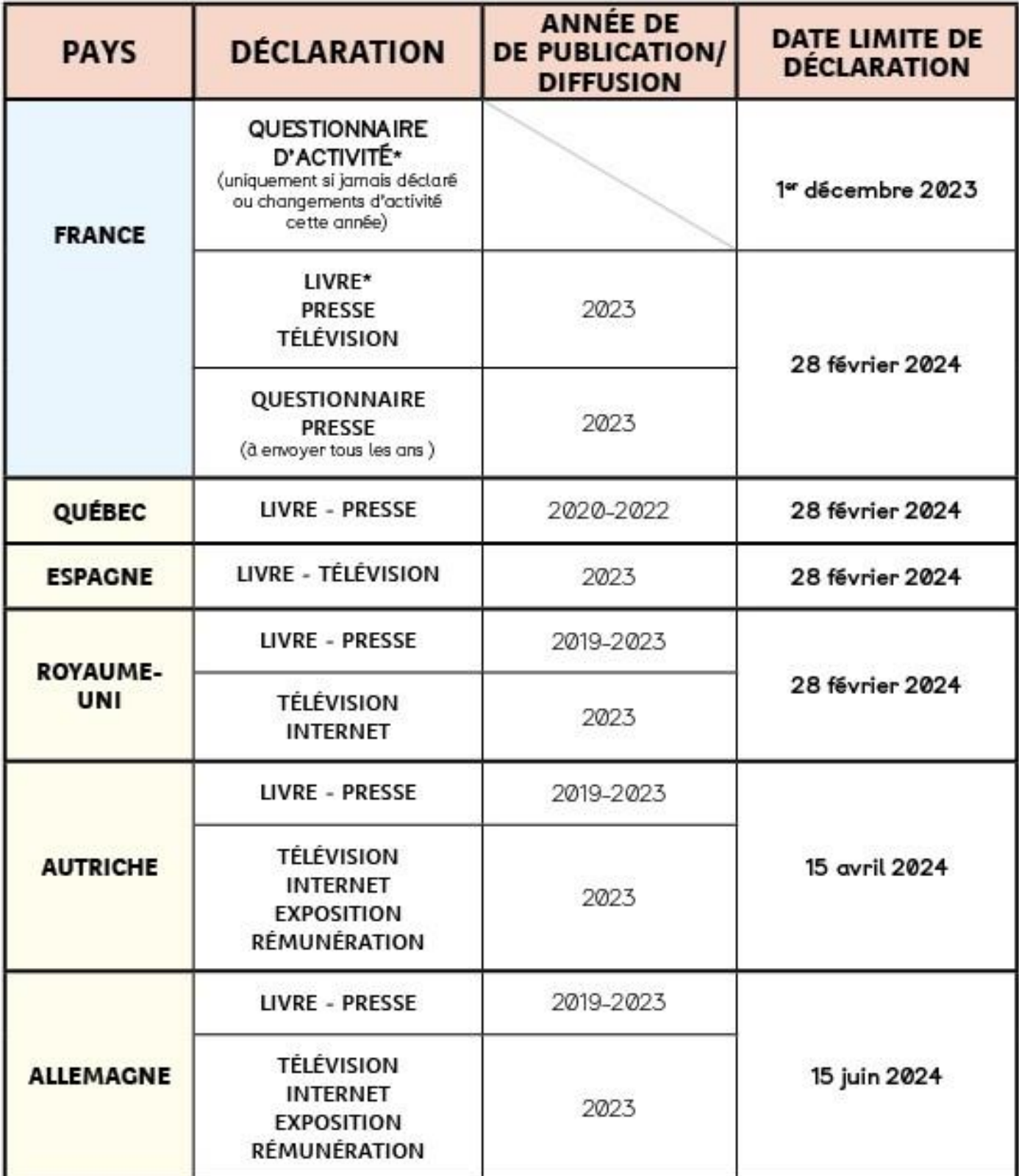

\* NB pour les nouveaux membres : Veuillez nous adresser dès que possible, le Questionnaire d'activité et, le cas échéant, le Bordereau France Livre (Monographies : 2003 à 2022 / Autres ouvrages : 2017 à 2022)

# TELECHARGER LES BORDEREAUX ET QUESTIONNAIRES

Vous pouvez télécharger les différents bordereaux et questionnaires en cliquant directement sur les liens ci-dessous. Les fichiers se téléchargeront automatiquement dans le dossier « Téléchargements » de votre ordinateur.

Les documents sont également disponibles dans la « [boite à outils](https://saif.fr/boite-a-outils/bordereaux/) » du site saif. fr (Partie « Bordereaux et Guide des déclarations ») ainsi que dans votre [espace personnel.](https://mon-espace.saif.fr/)

#### **FRANCE:**

- [Bordereau Edition Livre](https://saif.fr/site/assets/files/1396/bordereau_saif_-_france_-_edition_livre.xlsx)
- [Bordereau Presse](https://saif.fr/site/assets/files/1396/bordereau_saif_-_france_-_presse.xlsx)
- [Bordereau TV](https://saif.fr/site/assets/files/1396/bordereau_saif_-_france_-_tv.xlsx)
- [Questionnaire d'activité](https://saif.fr/site/assets/files/1396/questionnaire_activite_saif.xlsx)
- [Questionnaire presse](https://saif.fr/site/assets/files/1396/questionnaire_presse_saif.xlsx)

#### **ETRANGER:**

- [Bordereau Edition Livre](https://saif.fr/site/assets/files/1396/bordereau_saif_-_etranger_-_edition_livre.xlsx) Allemagne, Autriche, Espagne, Québec, Royaume-Uni
- **[Bordereau Edition Presse](https://saif.fr/site/assets/files/1396/bordereau_saif_-_etranger_-_edition_presse.xlsx)** Allemagne, Autriche, Québec, Royaume-Uni
- **•** [Bordereau TV](https://saif.fr/site/assets/files/1396/bordereau_saif_-_france_-_tv.xlsx)
	- Allemagne, Autriche, Espagne, Royaume-Uni
- [Bordereau Internet](https://saif.fr/site/assets/files/1396/bordereau_saif_-_etranger_-_internet.xlsx)

Royaume-Uni, Allemagne, Autriche

[Bordereau Exposition](https://saif.fr/site/assets/files/1396/bordereau_saif_-_etranger_-_exposition.xlsx)

Allemagne, Autriche

**• [Bordereau Rémunération](https://saif.fr/site/assets/files/1396/bordereau_saif_-_etranger_-_remuneration.xlsx)** 

Allemagne, Autriche

Ces document sont à envoyer sous format Excel ou Open Office à l'adresse : [declaration@saif.fr](mailto:declaration@saif.fr) (ou par défaut par courrier).

# FICHE RECAPITULATIVE

 [DECLARATIONS EN FRANCE](#page-8-1) : En France, si vous avez des diffusions/publications de vos images dans la Presse papier, dans des Livres ou à la Télévision, il est essentiel de remplir les bordereaux et questionnaires pour nous permettre de vous verser vos droits collectifs issus des rémunérations détaillées dans la partie [en savoir plus.](#page-20-4)

Si vous n'avez pas de diffusions/publications de vos images dans la Presse papier, dans des Livres ou à la Télévision : vous n'avez pas de déclaration à nous envoyer pour les autres types de diffusions/publications.

- [DECLARATIONS À L'ETRANGER](#page-13-2) :  $\overline{A}$  l'Etranger, consultez la partie dédiée de ce guide pour connaître les diffusions/publications prises en compte et les dates et pays correspondants.
- Pour remplir le Questionnaire d'activité : À remplir lors de l'adhésion ou si vous n'avez jamais déclaré à la SAIF et, les années suivantes, uniquement si votre activité a évolué. Cette année, les informations spécifiques concernant les seuls dessinateurs et photographes de presse n'y figurent plus. Elles font l'objet d'une déclaration à part via le **Questionnaire Presse**, à renvoyer tous les ans.
- Pour remplir les bordereaux :
	- o Privilégier la saisie sur Excel et l'envoi par email à l'adresse [declaration@saif.fr](mailto:declaration@saif.fr)

Le format Excel vous permettra d'accéder aux menus déroulants et aux commentaires

*Exemples ci-contre :*

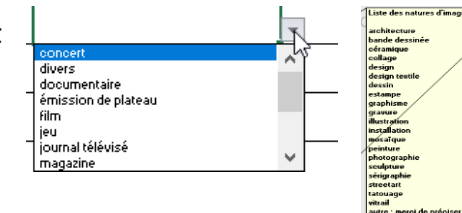

Le format Papier à remplir à la main peut vous être fourni, sur demande.

- o Indiquer en objet de votre email d'envoi à declaration@saif.fr : votre n° SAIF ou vos noms prénoms + la nature des déclarations transmises (Presse, Livre, Télévision, Questionnaire d'activité, Questionnaire presse, Pays etc.);
- $\circ$  Remplir l'en-tête avec vos informations personnelles (nom, prénom et n° SAIF à retrouver sur votre acte d'adhésion, vos relevés de droits reçus par la poste ou dans votre espace personnel) ;
- o Remplir les cases selon l'indication donnée en titre. Pour toute question, se reporter aux guides détaillés pour chaque bordereau qui sont disponibles dans ce document ;
- o Pas de signature ou de justificatifs nécessaires, vous vous engagez sur l'honneur que les déclarations que vous nous adressez sont justes (sauf certains bordereaux Etranger).
- Si je suis nouveau adhérent/nouvelle adhérente ou si je déclare pour la première fois ?

Je remplis le questionnaire d'activité et le renvoie sous format Excel à l'adresse [declaration@saif.fr](mailto:declaration@saif.fr)

Pour le LIVRE, si vous ne l'avez pas déjà déclaré, vous pouvez déclarer les exploitations antérieures selon le tableau ci-dessous :

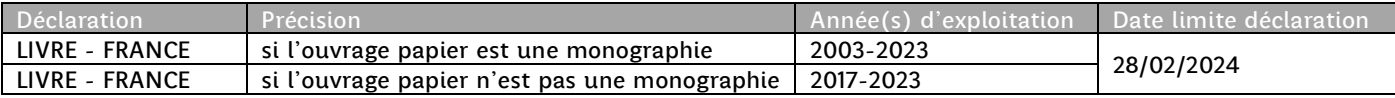

### Vos questions

la saif

#### O Sous quelle forme déclarer ?

<span id="page-6-0"></span>En remplissant les différents bordereaux de déclaration France et Etranger, le Questionnaire d'activité (le cas échéant) et le Questionnaire presse (chaque année).

En vous aidant des explications qui figurent dans le présent guide.

En retournant les bordereaux complétés à la SAIF au cours de l'année ou en une seule fois, dans tous les cas, AVANT la date limite de déclaration.

#### **O** Comment adresser les déclarations ?

<span id="page-6-1"></span> En privilégiant l'envoi par email, de fichiers sous format Excel ou Open Office à l'adresse unique dédiée : [declaration@saif.fr.](mailto:declaration@saif.fr)

En précisant dans l'objet de votre email : votre numéro SAIF ou vos nom et prénom + idéalement Nature des déclarations transmises (Presse, Livre, Télévision, Pays, etc.). Le numéro SAIF est disponible sur vos relevés de droits, ou dans votre [espace personnel](https://mon-espace.saif.fr/user/login) ou encore sur votre acte d'adhésion.

*/ L'envoi par email permet d'optimiser le traitement de vos déclarations faites via les bordereaux ainsi que les questionnaires activité et presse (le cas échéant).* 

Ou

 Par défaut, en envoyant les bordereaux papier dument complétés à l'adresse suivante : SAIF, 82 rue de la Victoire, 75009 Paris

#### O Si je n'ai pas Excel ?

<span id="page-6-2"></span>Vous pouvez ouvrir le fichier à l'aide d'Open Office, logiciel gratuit à télécharger sur : [openoffice.org/fr](http://www.openoffice.org/fr)

À défaut, vous pouvez demander les bordereaux à imprimer en format pdf par email à [declaration@saif.fr](mailto:declaration@saif.fr) en précisant dans l'objet de la demande : *BORDEREAUX DECLARATION PAPIER*. Ou contacter la SAIF par téléphone au 01 44 61 07 82.

#### O Si j'ai déjà rempli les fichiers Excel dans une ancienne version ?

<span id="page-6-3"></span>En 2023, nous avons mis à jour les bordereaux de déclaration et questionnaires. Si vous avez commencé à remplir vos exploitations sur des anciennes versions, vous pouvez encore nous les adresser ainsi.

la saif Société des Auteurs des arts visuels et de l'Image Fixe

## <span id="page-7-0"></span>Informations générales pour remplir vos bordereaux:

#### O Pour remplir l'en-tête :

<span id="page-7-1"></span>Compléter « Nom », « Prénom », « Numéro de sociétaire » (ou numéro SAIF) et indiquer la date de déclaration.

Vous trouverez votre numéro SAIF sur vos relevés de droits, sur votre acte d'adhésion ou lorsque vous accédez à votre [espace personnel.](https://mon-espace.saif.fr/user/login)

<span id="page-7-2"></span>L'envoi de la déclaration vaut déclaration sur l'honneur des informations qui y figurent.

#### Aides à la saisie :

Pour les utilisateurs d'Excel, des menus déroulants ainsi que des listes explicatives sont disponibles pour certaines cellules. Ces informations sont également disponibles dans l'onglet « Aide à la saisie » en bas à gauche du document.

#### Liste des natures des images reproduites :

<span id="page-7-3"></span>Elle est la même pour tous les bordereaux :

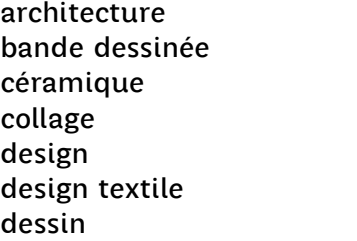

estampe graphisme gravure illustration installation mosaïque peinture

photographie sculpture sérigraphie street art tatouage vitrail autre : merci de préciser

Si la nature de votre image ne figure pas dans la liste ci-dessous, merci de l'indiquer dans la case correspondante.

la **saif** Société des Auteurs des arts visuels et de l'Image Fixe

# DECLARATIONS EN FRANCE

## <span id="page-8-1"></span><span id="page-8-0"></span>Remplir le Questionnaire d'activité

[Télécharger le Questionnaire](https://saif.fr/site/assets/files/1396/questionnaire_activite_saif.xlsx)

<u>Date limite d'envoi du Questionnaire d'activité</u> à <u>declaration@saif.fr</u> : <mark>1<sup>er</sup> décembre 2023</mark> (inclus)

À remplir uniquement :

- Si vous êtes nouvel.le adhérent.e ;
- Si vous n'avez jamais adressé vos déclarations à la SAIF ;
- Si votre situation a évolué depuis que vous nous avez adressé votre Questionnaire d'activité.

Informations demandées :

1> Quels sont votre ou vos domaines d'activité ?

Indiquer OUI ou cocher la ou les cases correspondantes, selon que vous pratiquez ces activités régulièrement ou occasionnellement.

2> Avez-vous diffusé vos œuvres dans les secteurs suivants ?

Indiquer OUI ou cocher la ou les cases correspondantes, selon que vos œuvres sont diffusées dans les secteurs proposés, régulièrement ou occasionnellement.

3> Présentation publique et représentation

Indiquer OUI ou NON ou cocher la ou les cases correspondantes.

#### Attention, en 2023, le format du Questionnaire d'activité évolue.

Les informations spécifiques concernant les seul.e.s dessinateur.rice.s et photographe.s de presse n'y figurent plus. Elles font l'objet d'une déclaration à part dans le Questionnaire presse (cf. page suivante).

### <span id="page-9-0"></span>Remplir le Questionnaire presse

[Télécharger le Questionnaire](https://saif.fr/site/assets/files/1396/questionnaire_presse_saif.xlsx)

NOUVEAUTÉ 2023 : le Questionnaire presse s'adresse UNIQUEMENT AUX DESSINATEURS/ DESSINATRICES ET PHOTOGRAPHES DE PRESSE, même non titulaires d'une carte de presse.

Contrairement au Questionnaire d'activité, le Questionnaire presse est à nous envoyer à jour TOUS LES ANS.

Date limite d'envoi du Questionnaire presse à [declaration@saif.fr](mailto:declaration@saif.fr) : 28 février 2024 (inclus)

Vous êtes dessinateur ou dessinatrice de presse : répondez aux deux questions de la partie 1>

Vous êtes photographes de presse : répondez aux deux questions de la partie 2>

Informations demandées :

#### a. Revenus ?

Indiquez « x » dans la case correspondant à votre situation.

b. Carte de presse ?

Indiquez OUI si vous avez été titulaire d'une carte de presse l'année indiquée dans le Questionnaire. Indiquez NON dans le cas contraire.

### <span id="page-10-0"></span>Remplir le bordereau LIVRE France

[Télécharger le bordereau LIVRE France](https://saif.fr/site/assets/files/1396/bordereau_saif_-_france_-_edition_livre.xlsx) 

REMPLIR UNIQUEMENT LES LIVRES IMPRIMÉS (papier) qui disposent d'un numéro ISBN

#### Dates limites d'envoi du bordereau LIVRE à l'adresse [declaration@saif.fr](mailto:declaration@saif.fr) :

- Pour les publications d'ouvrage ou réédition ayant eu lieu en 2022 : <mark>1<sup>er</sup> décembre 2023</mark> (inclus)
- Pour les publications d'ouvrage ou réédition ayant eu lieu en 2023 : **28 février 2024** (inclus)
- Pour les nouveaux adhérents ou ceux qui n'ont jamais déclaré : **28 février 2024** (inclus)
	- o Pour les monographies : publications ou rééditions ayant eu lieu entre 2003 et 2023
	- o Pour les autres ouvrages papiers : publications ou rééditions ayant eu lieu entre 2017 et 2023

Champs obligatoires : Tous les champs sont à remplir obligatoirement et avec précision, sauf le n° ISBN, qui est facultatif.

Année de publication ou de réédition : Aucune déclaration à faire s'il s'agit uniquement d'une réimpression.

Nature des images reproduites : À choisir dans la liste ouverte proposée (menu déroulant pour les utilisateurs d'Excel ou page 8 ci-dessus « [liste des natures d'images](#page-7-0) ») ou à préciser si non disponible.

Point d'attention : Si vos images ont des natures différentes, il faut déclarer une ligne par nature d'image.

*Exemple :* Si dans un livre, figurent une photographie que vous avez réalisée et un dessin que vous avez créé, 2 lignes distinctes seront à renseigner.

Nombre des images publiées : Il faut distinguer le nombre d'images par nature dans le cas où la publication comporte plusieurs natures d'images.

Point d'attention : Ne pas indiquer le nombre d'ouvrages publiés mais le nombre de vos images publiées dans l'ouvrage Point d'attention 2 : pour les BD, 1 planche complète = 1 image

Catégorie d'ouvrage : À choisir dans la liste fermée proposée (menu déroulant pour les utilisateurs d'Excel). Voici les catégories :

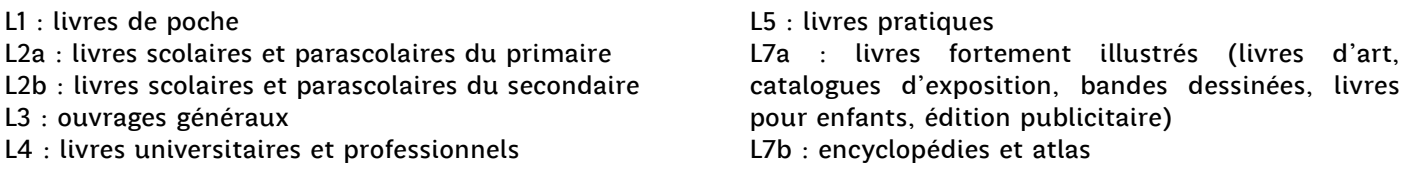

N° ISBN : Même si cette information est facultative, elle peut être utile en cas de difficulté pour reconnaître l'ouvrage (par exemple : titre très simple ou commun). N'hésitez pas à la renseigner. Le n° ISBN est disponible en fin d'ouvrage ou en sur Internet.

Monographie : Un ouvrage est une monographie quand il comporte seulement vos images.

<span id="page-10-1"></span>Texte : Oui, si vous avez écrit le texte ou une partie du texte de l'ouvrage, sauf s'il s'agit uniquement des légendes de vos images.

### Remplir le bordereau PRESSE France :

[Télécharger le bordereau PRESSE France](https://saif.fr/site/assets/files/1396/bordereau_saif_-_france_-_presse.xlsx) 

Ce bordereau est UNIQUEMENT POUR LA PRESSE IMPRIMÉE (papier) qui dispose d'un numéro ISSN

#### Dates limites d'envoi du bordereau PRESSE papier à l'adresse [declaration@saif.fr](mailto:declaration@saif.fr) :

- Pour la Presse papier éditée en 2022 : <mark>1<sup>er</sup> décembre 2023</mark> (inclus)
- Pour la Presse papier éditée en 2023 : 28 février 2024 (inclus)

Champs obligatoires : Tous les champs sont à remplir obligatoirement et avec précision, sauf le n° ISSN, qui est facultatif.

Titre de la publication : Indiquer le titre de Presse papier dans lequel vous avez une ou plusieurs images parues dans l'année.

Année de publication : Regrouper toutes les parutions d'images ayant eu lieu dans ce titre au cours de l'année pour laquelle vous déclarez.

Nature des images reproduites : À choisir dans la liste ouverte proposée (menu déroulant pour les utilisateurs d'Excel ou page 8 ci-dessus « [liste des natures d'images »\)](#page-7-0) ou à préciser si non disponible.

Point d'attention : Si vos images ont des natures différentes, il faut déclarer une ligne par nature d'image.

*Exemple :* Si dans le titre de presse papier, figurent une photographie que vous avez réalisée et un dessin que vous avez créé, 2 lignes distinctes seront à renseigner.

Nombre des images publiées : Indiquer, par nature, le nombre total de vos images parues dans ce titre de Presse papier, au cours de cette année de publication.

N° ISSN : Même si cette information est facultative, elle peut être utile en cas de difficulté pour reconnaître le titre de presse. N'hésitez pas à la renseigner. Le n° ISSN est disponible dans l'ours (en début ou en fin du titre de presse).

Catégorie de publication : À choisir dans la liste fermée proposée (menu déroulant pour les utilisateurs d'Excel). Voici les catégories :

- P1 : presse grand public tirage supérieur à 150 000 exemplaires
- P2 : presse grand public tirage inférieur à 150 000 exemplaires
- P3 : presse pro tirage supérieur à 15 000 exemplaires
- P4 : presse pro et culturelle spécialisée tirage inférieur à 15 000 exemplaires
- P5 : presse pro sciences et médecine
- P6 : ouvrages scientifiques et techniques avec mise à jour périodique
- <span id="page-11-0"></span>P7 : lettre pro à diffusion restreinte

### Remplir le bordereau TELEVISION France :

[Télécharger le bordereau TELEVISION France](https://saif.fr/site/assets/files/1396/bordereau_saif_-_france_-_tv.xlsx) 

Dates limites d'envoi du bordereau TELEVISION à l'adresse [declaration@saif.fr](mailto:declaration@saif.fr) :

Pour les images diffusées à la Télévision en France en 2023 : **28 février 2024** (inclus)

Champs obligatoires : Tous les champs sont à remplir obligatoirement et avec précision, sauf le soustitre de l'émission, qui n'existe pas toujours.

Date de diffusion : Indiquer la date à laquelle a été diffusée l'émission où figure/ent votre image / vos images.

Heure début émission : Indiquer l'heure à laquelle l'émission où figurent votre image / vos images a commencé, sous le format hh : mm (par exemple 20:00 pour une diffusion lors du journal du 20h).

*Pour retrouver facilement une date de diffusion ou un horaire de diffusion, le catalogue du dépôt légal de l'Inathèque est à votre disposition en cliquant sur le lien suivant [inathèque.ina.fr,](http://inatheque.ina.fr/) onglet « Fonds audiovisuel » puis « Catalogue de l'INA », vous trouverez le moteur de recherche.*

Titre de l'émission : Indiquer le titre de l'émission tel qu'il figure sur les programmes TV. Il s'agit du titre principal. Pour les émissions périodiques, le titre principal est celui du programme en question (le 20h de France 2, Théma sur Arte, etc.).

Sous-titre de l'émission : Indiquer le sous-titre de l'émission s'il existe, afin de préciser l'émission dont il s'agit, notamment pour les émissions périodiques, tel qu'il figure sur les programmes TV. Il s'agit du titre principal. Pour les émissions périodiques par exemple, le sous-titre correspond au sujet traité lors de l'émission en question.

Nature des images reproduites : À choisir dans la liste ouverte proposée (menu déroulant pour les utilisateurs d'Excel ou page 8 ci-dessus « [liste des natures d'images »\)](#page-7-0) ou à préciser si non disponible.

Point d'attention : Si vos images ont des natures différentes, il faut déclarer une ligne par nature d'image.

*Exemple :* Si dans une émission télédiffusée, figurent une photographie que vous avez réalisée et un dessin que vous avez créé, 2 lignes distinctes seront à renseigner.

Nombre d'images dans l'émission : Indiquer le nombre de vos images qui sont diffusées dans l'émission.

Type d'utilisation des images : Indiquer BT pour banc-titre (plein-écran), G pour générique (dans le générique) ou D pour Décor (en décor du plan).

Type d'émission : À choisir dans la liste fermée proposée (menu déroulant pour les utilisateurs d'Excel ou dans la liste ci-dessous).

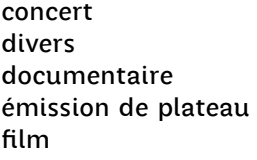

jeu journal télévisé magazine programme court sport

téléfilm - série - feuilleton variété vidéo musique autre : merci de préciser

Autorisation O/N : Indiquer O si l'image est diffusée avec votre accord ou N si elle ne l'est pas.

# <span id="page-13-2"></span>DECLARATIONS À L'ETRANGER

#### ETRANGER : des bordereaux limités à certains pays

<span id="page-13-0"></span>Toutes les exploitations de vos images à l'étranger ne sont pas à déclarer, seulement celles dans les pays dans lesquels certains « droits collectifs » sont collectés sur la base de vos déclarations.

Il s'agit des pays suivants : Allemagne, Autriche, Espagne, Québec (≠ Canada) et Royaume-Uni.

D'autres pays versent des droits collectifs à la SAIF mais pas sur la base de déclarations comme par exemple les Pays-Bas ou la Suisse.

#### ETRANGER : Quels bordereaux remplir ?

<span id="page-13-1"></span>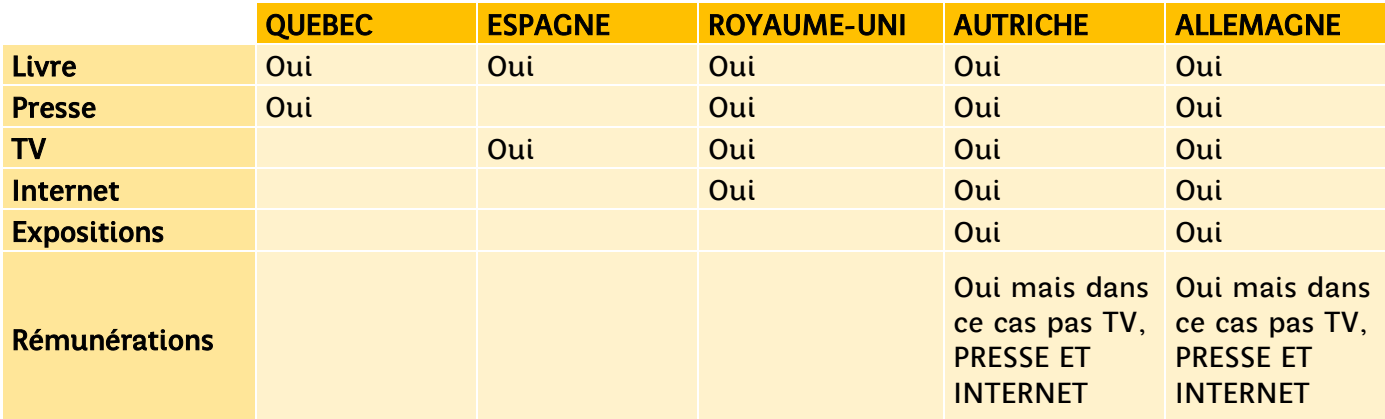

## <span id="page-14-0"></span>Remplir le bordereau LIVRE Etranger / Allemagne, Autriche, Espagne, Québec et **Royaume-Uni:**

Pour l'Allemagne et l'Autriche remplir ce bordereau même si vous remplissez le bordereau REMUNERATIONS, qui exclut les livres.

[Télécharger le bordereau LIVRE ETRANGER](https://saif.fr/site/assets/files/1396/bordereau_saif_-_etranger_-_edition_livre.xlsx) 

REMPLIR UNIQUEMENT LES LIVRES IMPRIMÉS (papier) disposant d'un n° ISBN dans les pays indiqués :

#### Dates limites d'envoi du bordereau LIVRE ETRANGER à l'adresse [declaration@saif.fr](mailto:declaration@saif.fr) :

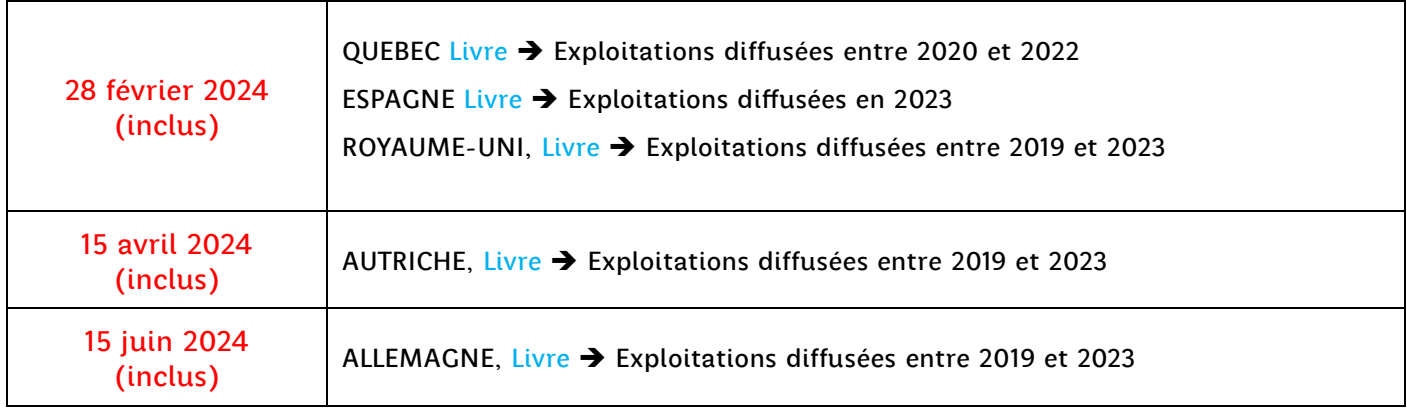

Champs obligatoires : Tous les champs sont à remplir obligatoirement et avec précision

Année de publication ou de réédition : Aucune déclaration à faire s'il s'agit uniquement d'une réimpression

Nature des images reproduites : À choisir dans la liste ouverte proposée (menu déroulant pour les utilisateurs d'Excel ou page 8 ci-dessus « [liste des natures d'images »\)](#page-7-0) ou à préciser si non disponible

Point d'attention : Si vos images ont des natures différentes, il faut déclarer une ligne par nature d'image.

*Exemple :* Si dans un livre, figurent une photographie que vous avez réalisée et un dessin que vous avez créé, 2 lignes distinctes seront à renseigner.

Nombre des images publiées : Distinguer le nombre d'images par nature dans le cas où la publication comporte plusieurs natures d'images.

Point d'attention : Ne pas indiquer le nombre d'ouvrages publiés mais le nombre de vos images publiées dans l'ouvrage.

Point d'attention 2 : Pour les BD, 1 planche complète = 1 image.

N° ISBN : Information obligatoire. Le n° ISBN est disponible en fin d'ouvrage ou sur Internet.

Texte : Oui, si vous avez écrit le texte ou une partie du texte de l'ouvrage, sauf s'il s'agit uniquement des légendes de vos images.

## <span id="page-15-0"></span>Remplir le bordereau PRESSE Etranger / Allemagne, Autriche, Québec et Royaume-Uni:

Pour l'Allemagne et l'Autriche, ne pas remplir ce bordereau si vous remplissez le bordereau REMUNERATIONS.

[Télécharger le bordereau PRESSE papier ETRANGER](https://saif.fr/site/assets/files/1396/bordereau_saif_-_etranger_-_edition_presse.xlsx)

REMPLIR UNIQUEMENT LA PRESSE IMPRIMÉE (papier) qui dispose d'un numéro ISSN.

Dates limites d'envoi du bordereau PRESSE papier à l'adresse [declaration@saif.fr](mailto:declaration@saif.fr) :

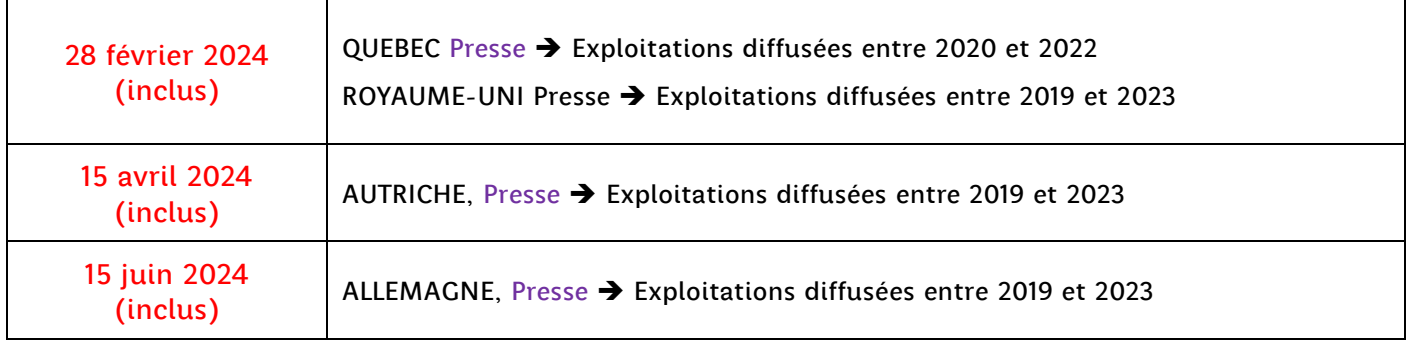

Champs obligatoires : Tous les champs sont à remplir obligatoirement et avec précision.

Titre de la publication : Indiquer le titre de Presse papier dans lequel vous avez une ou plusieurs images parues.

Date de la publication : Contrairement au bordereau PRESSE France, il ne faut pas regrouper toutes les parutions d'images ayant eu lieu dans ce titre au cours de l'année, mais il faut remplir une ligne pour chaque numéro.

Nature des images reproduites : À choisir dans la liste ouverte proposée (menu déroulant pour les utilisateurs d'Excel ou page 8 ci-dessus « [liste des natures d'images »\)](#page-7-0) ou à préciser si non disponible.

Point d'attention : Si vos images ont des natures différentes, il faut déclarer une ligne par nature d'image.

*Exemple :* Si dans titre de Presse papier, figurent une photographie que vous avez réalisée et un dessin que vous avez créé, 2 lignes distinctes seront à renseigner.

Nombre des images publiées : Indiquer combien de vos images sont parues dans le n° en question.

N° ISSN : Cette information est obligatoire. Le n° ISSN est disponible dans l'ours (en début ou en fin du titre de presse) ou via l'outil disponible à l'adresse : [https://portal.issn.org/.](https://portal.issn.org/)

## <span id="page-16-0"></span>Remplir le bordereau TELEVISION Etranger / Allemagne, Autriche, Espagne, Royaume-Uni:

Pour l'Allemagne et l'Autriche, ne pas remplir ce bordereau si vous remplissez le bordereau REMUNERATIONS.

[Télécharger le bordereau TELEVISION ETRANGER](https://saif.fr/site/assets/files/1396/bordereau_saif_-_etranger_-_tv.xlsx) 

#### Dates limites d'envoi du bordereau TELEVISION à l'adresse [declaration@saif.fr](mailto:declaration@saif.fr) :

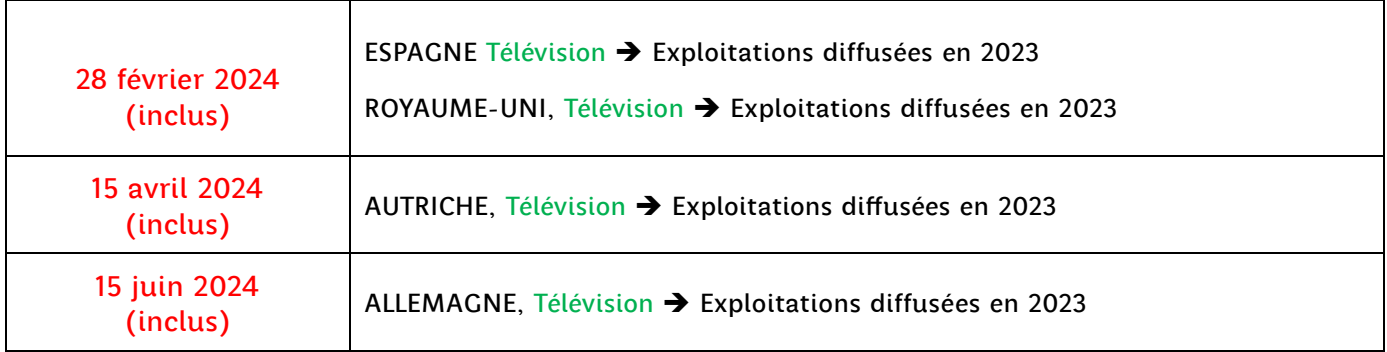

Champs obligatoires : Tous les champs sont à remplir obligatoirement et avec précision sauf le soustitre de l'émission, qui n'existe pas toujours

Date de diffusion : Indiquer la date à laquelle a été diffusée l'émission où figure/ent votre image / vos images.

Heure début émission : Indiquer l'heure à laquelle l'émission où figure/ent votre image / vos images a commencé, sous le format hh : mm (par exemple 20:00 pour une diffusion lors du journal du 20h)

#### Chaîne TV :

- Pour le Royaume-Uni, seules les chaînes suivantes sont prises en compte : BBC 1, 2, 3, 4, CBBC, Cbeebies, BBC News 24, BBC parliament, ITV 1, Channel 4, S4C, Channel 5, Discovery, A&E, National Geographic.
- Pour l'Allemagne, seules les chaînes suivantes sont prises en compte : ZDF, ARD, RTL, VOX, SAT.1, ProSieben, Kabel Eins, ZDFneo, NDR, RTL ZWEI, WDR, RTLup, SAT.1 GOLD, MDR, SWR / SR, BR, NITRO, ZDFinfo, 3SAT, SUPER RTL, WELT, RBB, NTV, arte, HR, ONE, DMAX, Phoenix

Titre de l'émission : Indiquer le titre de l'émission tel qu'il figure sur les programmes TV. Il s'agit du titre principal. Pour les émissions périodiques, le titre principal est celui du programme en question.

Nature des images reproduites : À choisir dans la liste ouverte proposée (menu déroulant pour les utilisateurs d'Excel ou page 8 ci-dessus « [liste des natures d'images »\)](#page-7-0) ou à préciser si non disponible.

Point d'attention : Si vos images ont des natures différentes, il faut déclarer une ligne par nature d'image.

*Exemple :* Si dans une émission télédiffusée, figurent une photographie que vous avez réalisée et un dessin que vous avez créé, 2 lignes distinctes seront à renseigner.

Nombre d'images dans l'émission : Indiquer le nombre de vos images qui sont diffusées dans l'émission

Type d'utilisation des images : Indiquer BT pour banc-titre (plein-écran), G pour générique (dans le générique) ou D pour Décor (en décor du plan)

Titre ou légendes des images diffusées : Indiquer le titre des images ou leur légende.

Autorisation O/N : Indiquer O si l'image est diffusée avec votre accord ou N si elle ne l'est pas.

## <span id="page-17-0"></span>Remplir le bordereau SITE INTERNET Etranger / Allemagne, Autriche et Royaume-Uni

#### [Télécharger le bordereau SITE INTERNET Allemagne Autriche](https://saif.fr/site/assets/files/1396/bordereau_saif_-_etranger_-_internet.xlsx)

Pour l'Allemagne et l'Autriche, ne pas remplir ce bordereau, si vous remplissez le bordereau REMUNERATIONS

#### Dates limites d'envoi du bordereau SITE INTERNET à l'adresse [declaration@saif.fr](mailto:declaration@saif.fr) :

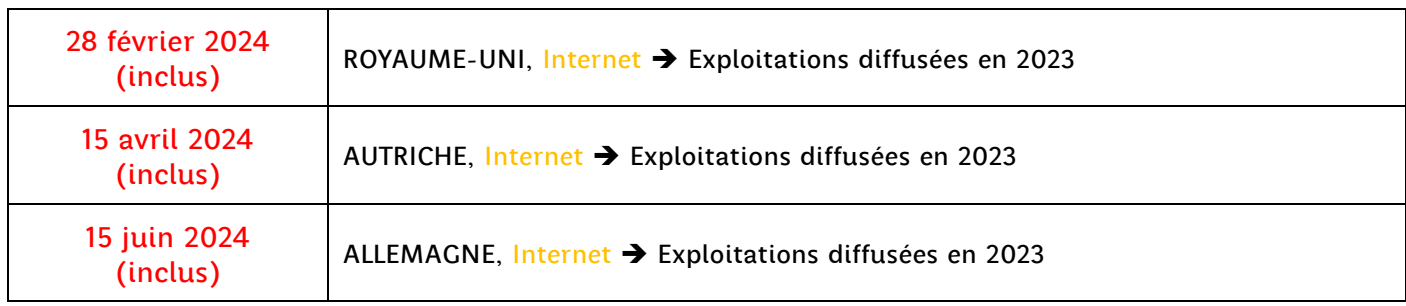

Champs obligatoires : Tous les champs sont à remplir obligatoirement et avec précision, sauf l'année où l'image est diffusée, si non connue

#### Adresse du nom de domaine commençant par www.

#### REMPLIR UNIQUEMENT SI :

- 1. le site est britannique, autrichien ou allemand ou dans l'une des langues de ces pays
- 2. le site est accessible gratuitement
- 3. la mise en ligne de vos images est supérieure à 6 mois
- 4. le site n'est pas celui d'une agence photo/d'images

#### Particularités pour l'Allemagne :

\* uniquement les sites suivants :

- Noms de domaine allemand finissant par « .de ».
- Noms de domaine à destination du public allemand, si rédigé en allemand, uniquement pour les « .eu, .org, .info, .com, .net, .biz, .edu, et .int ».
- Les images doivent être restées au moins six mois sur une page web allemande pour l'année concernée.
- 200 images maximum par auteur/autrice sont prises en compte chaque année. \* ne doivent pas être déclarées :
- les images visibles sur un site avec accès restreint payant ;
- les images visibles sur les sites des agences photo.

Langue de diffusion : Si le site est en langue allemande ou anglaise : Indiquer O pour OUI ou N pour NON

Nature des images reproduites : À choisir dans la liste ouverte proposée (menu déroulant pour les utilisateurs d'Excel ou page 8 ci-dessus « [liste des natures d'images »\)](#page-7-0) ou à préciser si non disponible.

Nombre des images publiées : Distinguer le nombre d'images par nature dans le cas où la publication comporte plusieurs natures d'images.

Point d'attention : Ne pas indiquer le nombre d'ouvrages publiés mais le nombre de vos images publiées dans l'ouvrage.Point d'attention 2 : Pour les BD, 1 planche complète = 1 image.

## <span id="page-18-0"></span>**Remplir le Bordereau REMUNERATIONS** Etranger / Allemagne, Autriche

#### [Télécharger le bordereau REMUNERATIONS Allemagne Autriche](https://saif.fr/site/assets/files/1396/bordereau_saif_-_etranger_-_remuneration.xlsx)

#### Dates limites d'envoi du Bordereau REMUNERATION à l'adresse [declaration@saif.fr](mailto:declaration@saif.fr) :

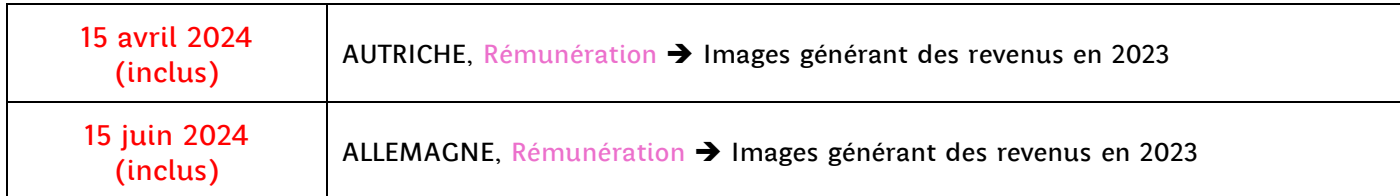

Cette déclaration est possible uniquement pour l'Autriche et l'Allemagne. Si vous faites la déclaration « Rémunérations Allemagne, Autriche », ne pas remplir les bordereaux Presse, TV et Internet pour ces mêmes pays. Continuez à remplir le bordereau livre et le bordereau Exposition pour ces deux pays.

Nature des images reproduites : Les images sont classées en trois catégories :

- **Photographies**
- Œuvres plastiques (peinture, sculpture, installation…)
- Autres œuvres = illustration, bande dessinée, design, architecture

Choisir la nature d'images dans le menu déroulant (sous Excel) ou selon les natures indiquées cidessus. Remplir les montants par nature d'images.

Catégories de clients : Les clients sont classés par catégories. Choisir dans le menu déroulant (colonne différente pour chaque pays) correspondant aux clients de chaque pays.

- o La société allemande Bild-Kunst regroupe les clients en quatre catégories :
	- Éditeurs allemands de magazines ou de presse
	- Chaînes de TV ou producteurs audiovisuels
	- Autres clients y compris à but non lucratif
	- Agences d'images (photos, dessins...)

 $\circ$  La société autrichienne Bildrecht regroupe les clients selon les catégories suivantes :

- Éditeurs de presse à diffusion nationale en Autriche Éditeurs de presse à diffusion régionale et locale - Sociétés et institutions de radiodiffusion et de télévision - Autres entreprises de médias, à l'exception des éditeurs de livres - Opérateur de services d'information en ligne, de wikis, d'annuaires en ligne - Détaillants de commerce électronique, boutiques en ligne - Opérateurs de communautés web - Opérateurs de portails de courrier électronique - Opérateurs de ventes aux enchères sur le web, de petites annonces, de marchés classés - Banques en ligne - Universités, écoles, autres établissements d'enseignement - Autorités, bureaux, - Institutions et organisations culturelles - Institutions caritatives et églises - Associations, partis Clients privés - Agences d'images - Agences de presse - Agences photo de presse - Agences de photos de sport Agences de publicité Agences web Autres sociétés

ministères, administration Dans les deux pays, il faut indiquer la somme totale en HT par catégorie de clients. Remplir une ligne par catégorie de client et par nature d'images pour chaque pays.

Justificatifs : Joindre des justificatifs : relevés d'agences (obligatoire) et/ou factures (obligatoire), attestations comptables (obligatoire uniquement à compter de 20 000 euros HT en Autriche et de 24 000 euros HT en Allemagne mais vous pouvez aussi la fournir pour un montant inférieur).

## <span id="page-19-0"></span>Remplir le bordereau EXPOSITION Etranger / Allemagne, Autriche

#### [Télécharger le bordereau EXPOSITION Allemagne Autriche](https://saif.fr/site/assets/files/1396/bordereau_saif_-_etranger_-_exposition.xlsx)

#### À remplir même si vous remplissez le bordereau Rémunérations

Dates limites d'envoi du bordereau EXPOSITION à l'adresse [declaration@saif.fr](mailto:declaration@saif.fr) :

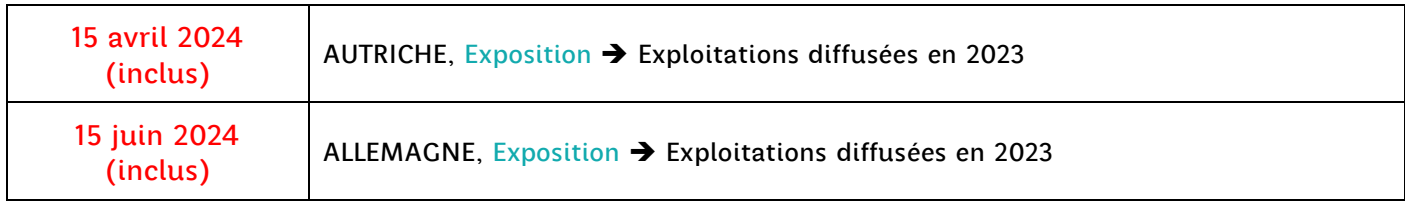

Peuvent être déclarées toutes les expositions qui remplissent les critères suivants :

- Exposition d'œuvres d'art dans des musées, des associations, collectivités territoriales, des galeries y compris si l'œuvre est mise en vente ; les expositions permanentes ne sont déclarées que la première année ;
- Les œuvres d'art dans les espaces publics et œuvres architecturales sont à déclarées l'année de leur inauguration ; joindre une preuve : carton d'invitation à l'inauguration, articles de presse… ;
- Les performances artistiques, les projets participatifs et l'art vidéo lorsqu'ils sont organisés par un tiers. Par exemple : galerie/musée qui annonce l'évènement (joindre un carton d'invitation) ;
- Les interventions artistiques, art de la rue, performances spontanées, s'il y a un public important joindre une copie de la couverture médiatique ;
- L'art sur Internet uniquement si le contenu du site web lui-même est de l'art et s'il fait l'objet d'une publicité suffisante en Allemagne.

Un nombre maximum de 12 expositions en Allemagne peut être déclarée par année de déclaration et par artiste.

Les cartons d'invitation, coupure de presse prouvant l'exposition sont à adresser par email en même temps que votre bordereau de déclaration, à l'adresse : [declaration@saif.fr](mailto:declaration@saif.fr)

Champs obligatoires : Tous les champs sont à remplir obligatoirement et avec précision sauf le nombre d'auteurs/autrices exposé.e.s.

#### Deux types d'expositions peuvent être déclarés dans ce bordereau :

- Les expositions ayant lieu en Allemagne et en Autriche

 - Les expositions internationales qui génèrent des revenus en Allemagne dont le Nom du musée se trouve dans [l'Annexe de ce guide.](#page-22-0)

 $la$  saif Société des Auteurs des arts visuels et de l'Image Fixe

# <span id="page-20-4"></span>POUR EN SAVOIR PLUS, À QUOI CORRESPONDENT CES REMUNERATIONS?

### <span id="page-20-0"></span>La rémunération pour copie privée

Créée en France en 1985, c'est une exception au droit d'auteur qui fait l'objet d'une compensation financière ; elle vient compenser la liberté qui est donnée par la loi à chaque personne de réaliser pour son usage privé des copies des œuvres. Elle est constituée par des prélèvements forfaitaires perçus sur les supports numériques de copie vierges (smartphones, clés usb, tablettes, cartes mémoires, disques durs externes, etc.) auprès des fabricants ou des importateurs. Un quart des sommes perçues est réservée à la mission d['action culturelle](https://saif.fr/soutien-a-la-creation/) de la SAIF et sert à soutenir des manifestations artistiques, des actions d'aide à la création, à la diffusion des œuvres, des actions de formation des artistes et le développement de l'éducation artistique et culturelle.

### <span id="page-20-1"></span>Le droit de reprographie

Il s'agit de la rémunération perçue en France depuis 1995 en contrepartie des photocopies qui sont faites de vos œuvres publiées dans la presse ou les livres. Les sommes sont perçues auprès des usagers (Education Nationale, bibliothèques, copies-services, revues de presse professionnelles, etc.) par le Centre Français du droit de la Copie - CFC -. La SAIF est membre et administrateur du CFC auprès duquel elle négocie la part qui est allouée aux arts visuels, et elle répartit ensuite à ses membres les sommes qui leur reviennent sur la base de leurs déclarations de publications (presse, livres, etc.).

### <span id="page-20-2"></span>La retransmission par câble

C'est la rémunération perçue au titre de la reprise des émissions de télévision sur les réseaux par câble (pour vos œuvres incorporées dans ces émissions).

### <span id="page-20-3"></span>Le droit de prêt

Le « droit de prêt » est la rémunération au titre du prêt de livres dans les bibliothèques publiques pour les œuvres des auteurs/autrices des arts visuels qui sont reproduites dans les ouvrages.

### <span id="page-21-0"></span>QUELS BORDEREAUX POUR QUELLES REMUNERATIONS ?

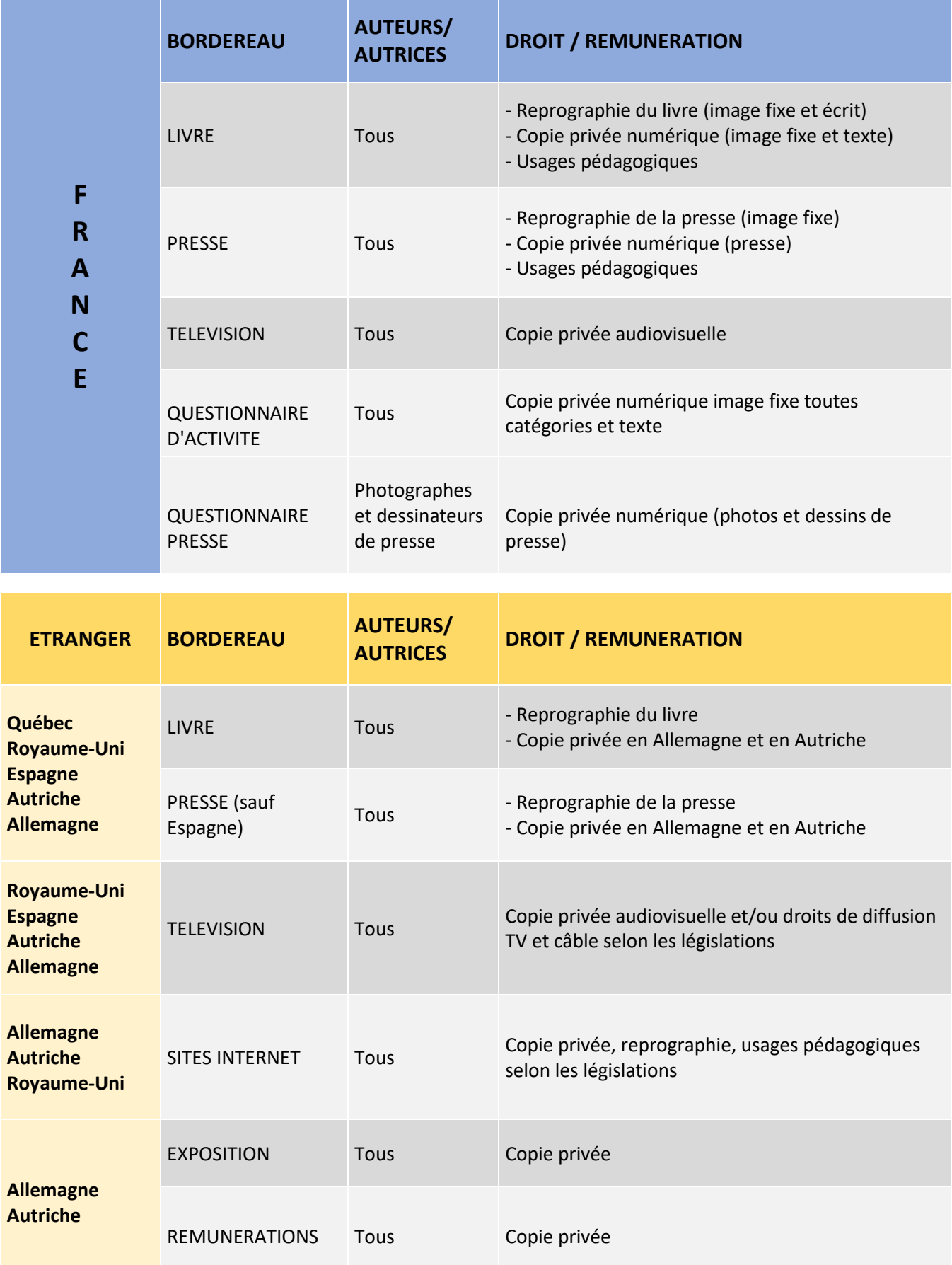

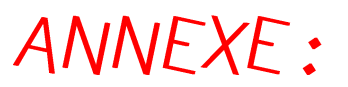

### <span id="page-22-0"></span>Liste des musées à déclarer s'ils génèrent des revenus en Allemagne

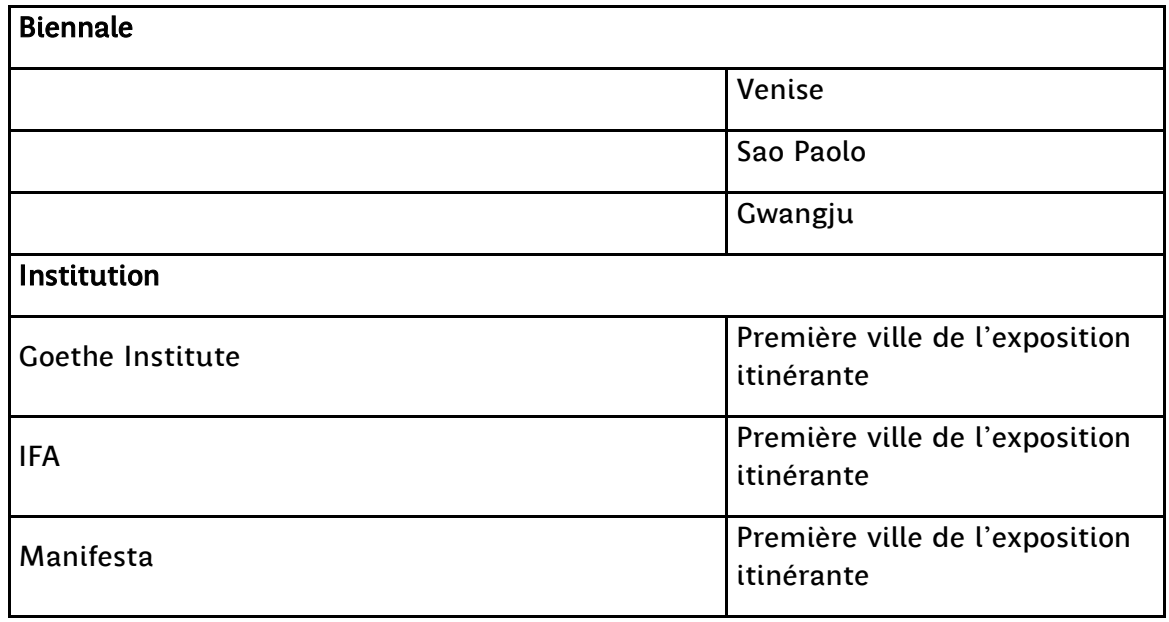

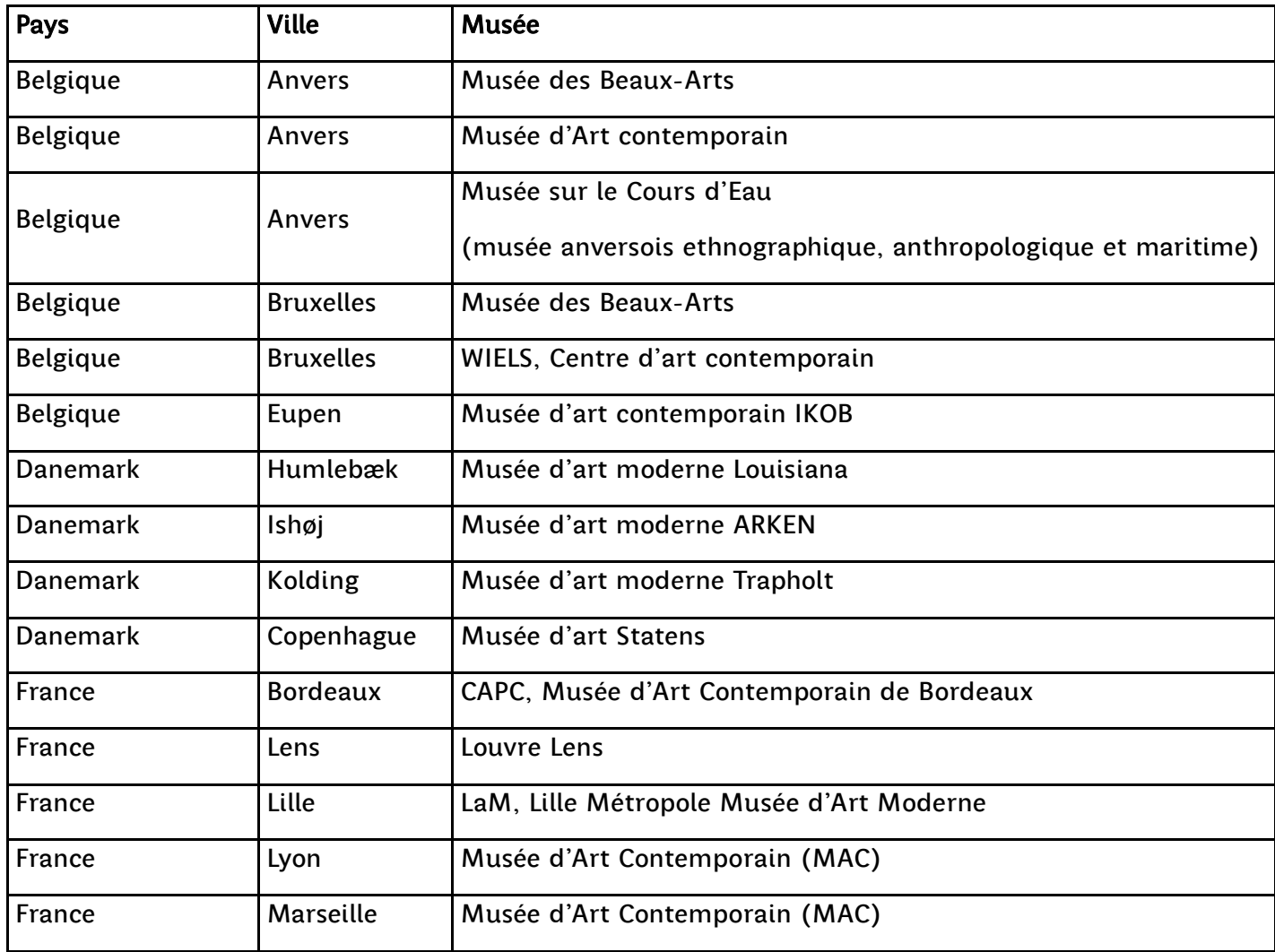

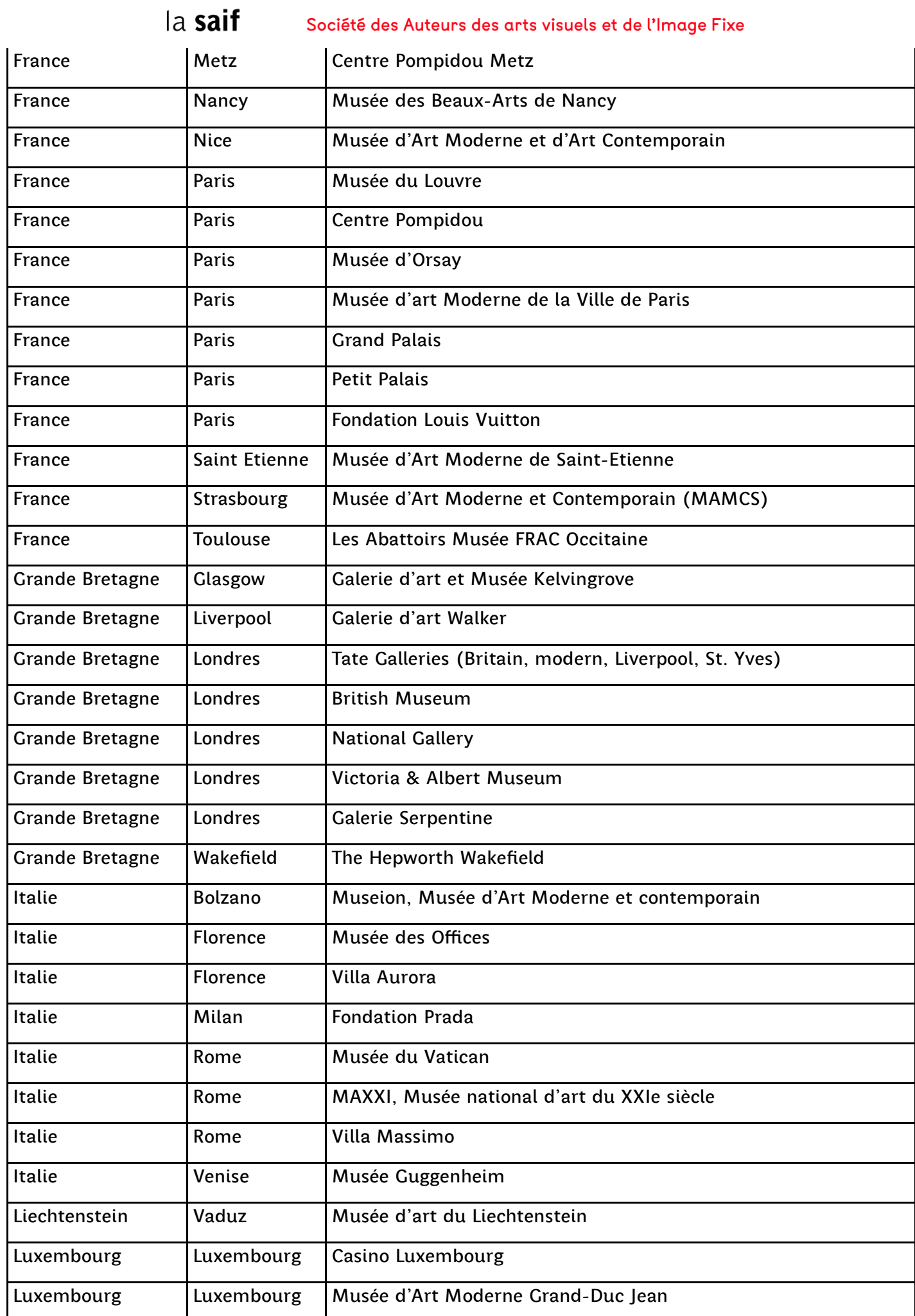

#### la saif

Société des Auteurs des arts visuels et de l'Image Fixe

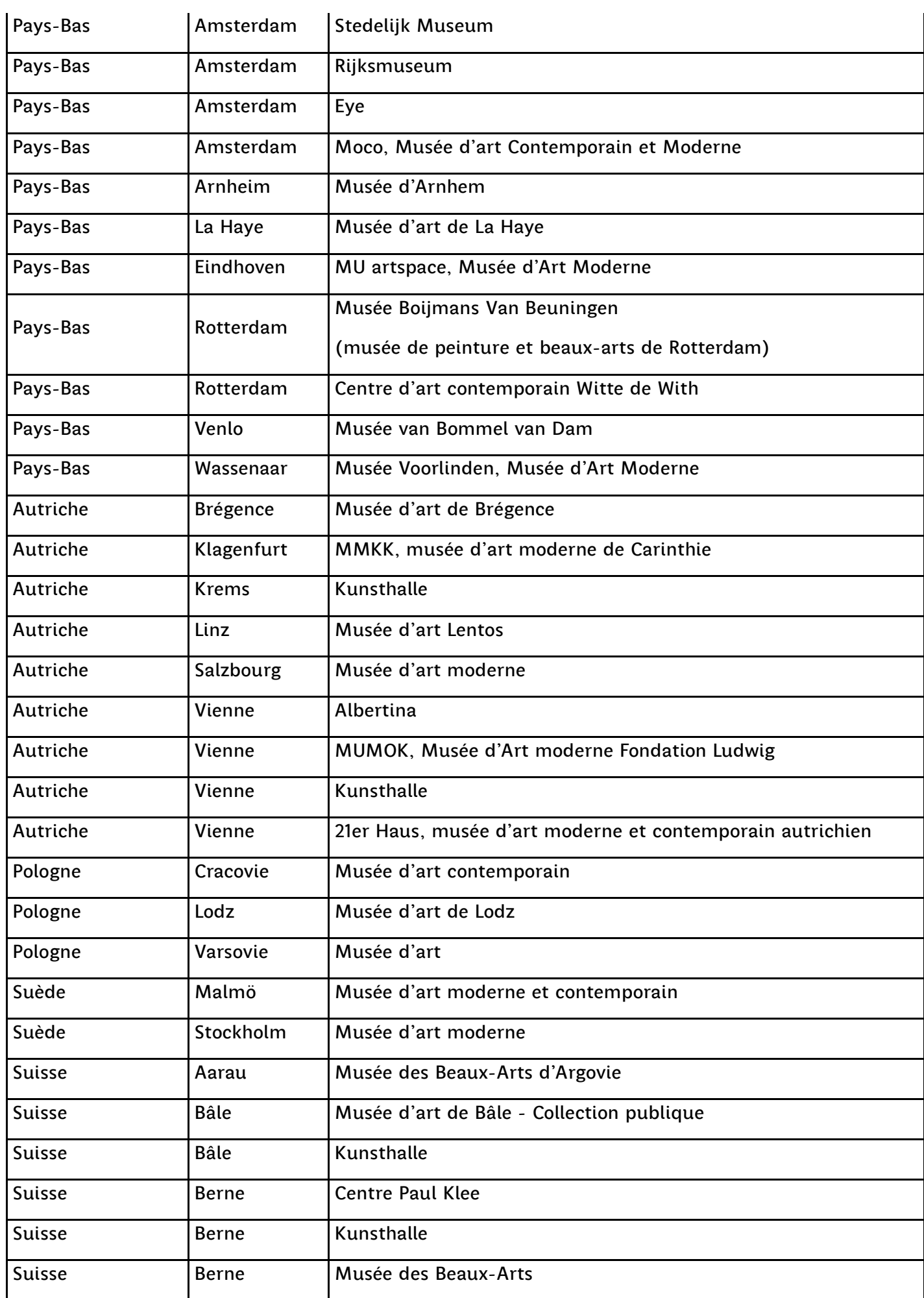

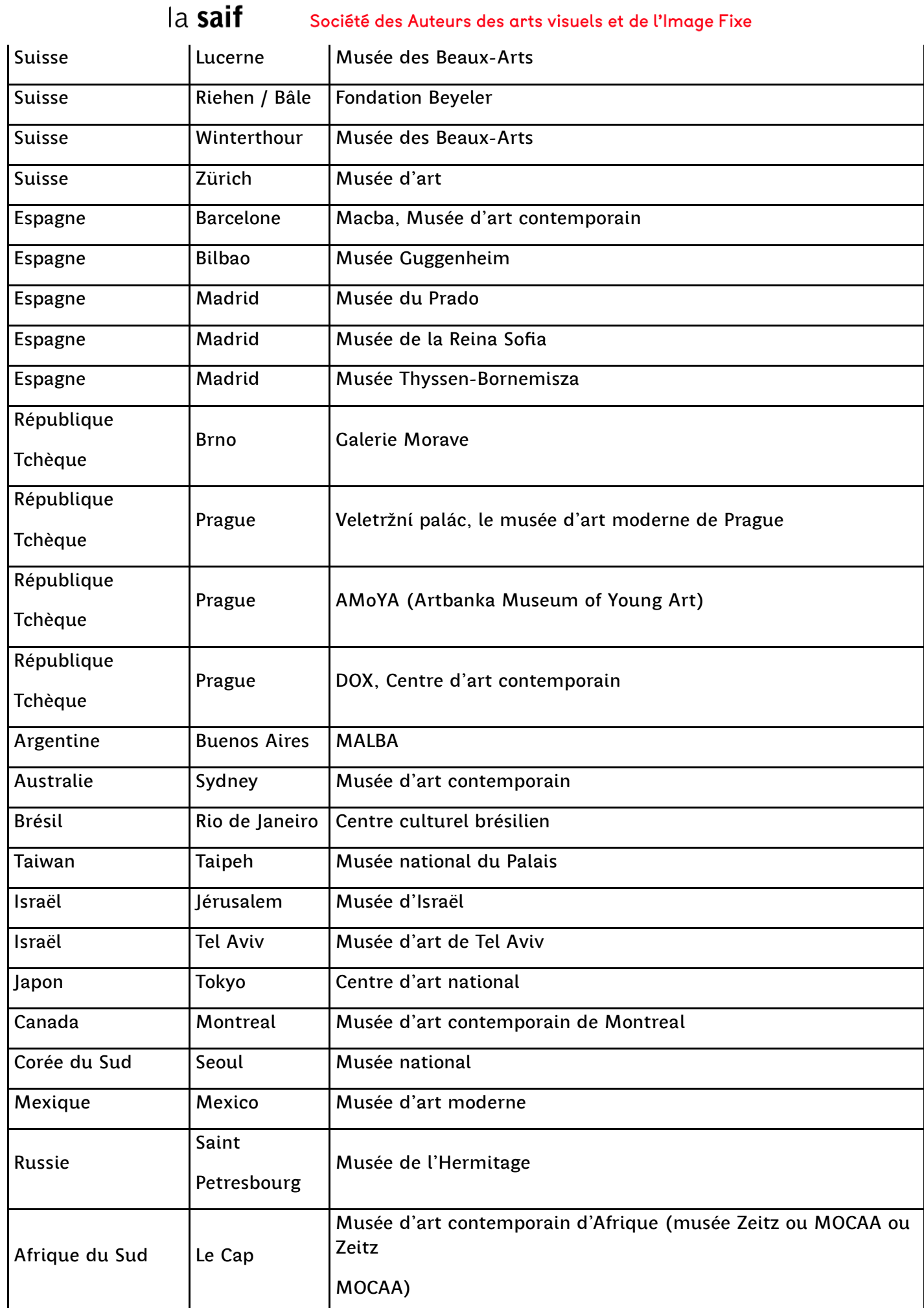

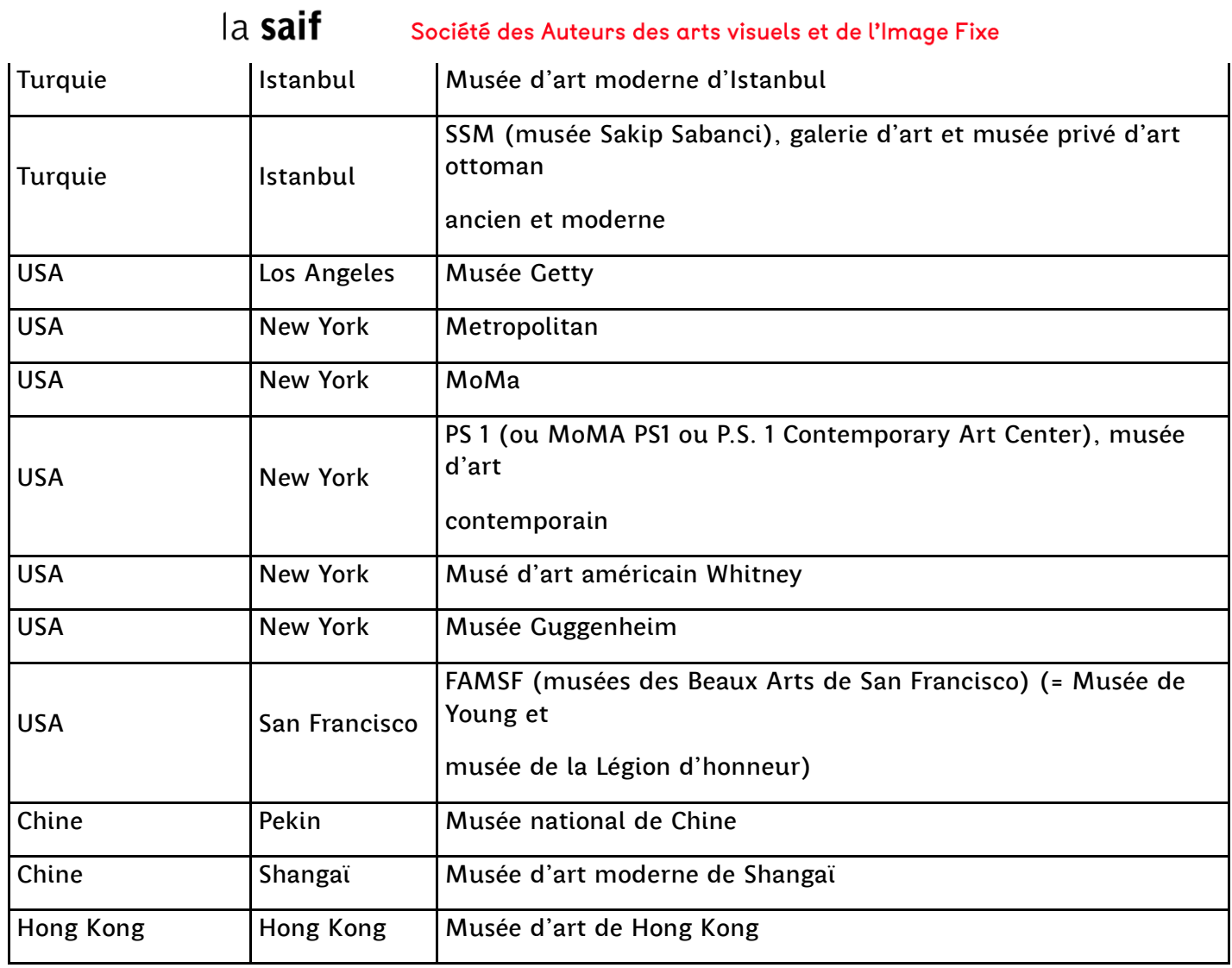

Pour toutes questions et besoins d'informations complémentaires, veuillez contacter la SAIF.<br>Par mail : <u>declaration@saif.fr</u> ou par téléphone : 01.44 61.07.82